# **EVOLVEO** Smart TV stick Q4

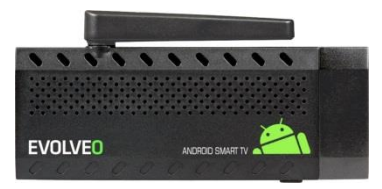

## www.evolveo.eu

**Vážený zákazníku,**

**děkujeme, že jste si vybral EVOLVEO Smart TV stick Q4. Věříme, že Vám přinese spoustu zábavy a spokojenosti.**

#### **Popis**

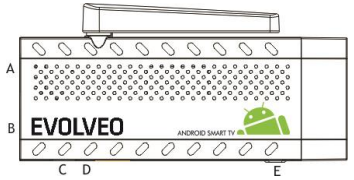

- A. USB port pro připojení dongle bezdrátové klávesnice nebo myši
- B. microUSB pro připojení
- C. microUSB pro připojení napájení z USB portu televize nebo nabíječky na 230 V
- D. microSDHC slot pro

 paměťovou kartu E. Funkční tlačítko pro upgrade firmware

#### **Start**

- Připojení tohoto produktu k WiFi vyžaduje jeho umístění do přímé viditelnosti od většiny běžně používaných Access point (Přístupových bodů) ve vzdálenosti ne větší než 6 metrů. Ukazatel síly WiFi signálu je u tohoto produktu pouze informativní, při potížích s připojením k WiFi, zmenšete vzdálenost přístroje od Access pointu.
- Zapojte Váš nový přístroj **EVOLVEO Smart TV stick Q4** do HDMI portu vaší televize. Pro napájení použijte 230 V adaptér nebo USB port vaší televize (minimálně 1 A proudový výstup).

 Podpora bezdrátové klávesnice a myši. **EVOLVEO Smart TV stick Q4** podporuje 2.4 GHz bezdrátový standard pro připojení klávesnice nebo myši. Nejsnadnější ovládání vám poskytne dálkový ovladač **EVOLVEO FlyMotion** (není zahrnutý ve standardním balení). Když je systém načten, klikněte na malý bílý obdélník vytvořený z šesti čtverců v pravém horním rohu obrazovky, čímž otevřete menu "Aplikace"

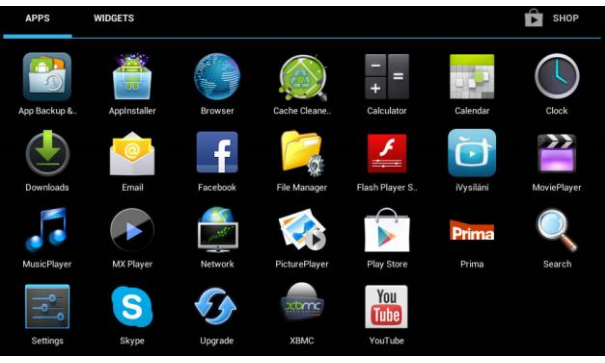

- Otevřete ikonu "Nastavení"
- Přejděte zpět na menu na levé straně obrazovky, dokud nedosáhnete záložky "Wi-Fi" pod "BEZDRÁTOVÁ PŘIPOJENÍ & SÍTĚ" poté zapněte přepínač v pravém horním rohu a po pár sekundách si vyberte Vaši bezdrátovou síť, zadejte bezpečnostní heslo a čekejte, až se přístroj připojí k Vaší domovské síti.

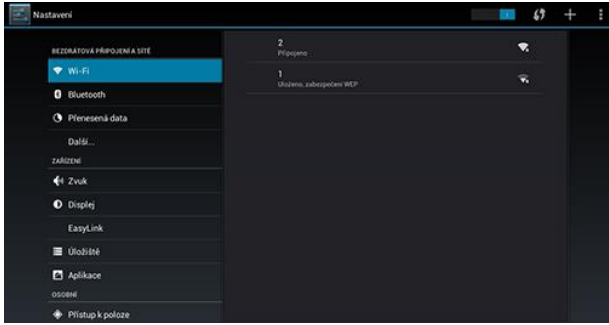

- Kliknutím na šipku zpět dole na Vaší obrazovce se vraťte se do menu "Aplikace"
- Spusťte ikonu aplikace "Play Store", poté se přihlaste ke svému účtu Google nebo si jej vytvořte, pokud jej ještě nemáte.

#### **Ikony hlavního menu**

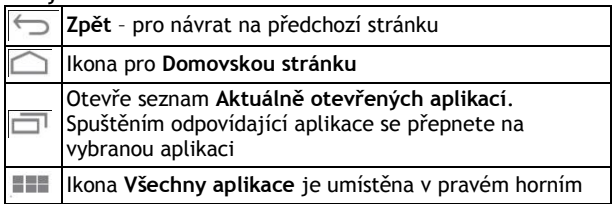

rohu displeje. Stisknutím otevřete seznam Aplikací a Widgetů

**Nastavení** sticku

#### **APLIKACE**

V pravém horním rohu klikněte na domovskou stránku **EVOLVEO Smart TV stick Q4**. Zobrazí se seznam nainstalovaných aplikací. Vybranou aplikaci spustíte krátkým kliknutím. Můžete si vytvořit zástupce na domovské stránce podržením a přetáhnutím ikony pomocí myši. Pro vymazání z domovské stránky přetáhněte ikonu myší do horní části obrazovky na ikonu "Odstranit".

**Na Domovskou stránku si můžete také přidat následující soubory:**

- **1. Aplikace:** Přidání odkazů na aplikace, záložek webových stránek, oblíbených kontaktů, lokalit na mapách, jmenovek Gmail, Playlistů a mnoho další složek. Dostupné odkazy závisí na nainstalovaných aplikacích.
- **2. Widgety:** Přidání jakéhokoli množství různých mini aplikací (Widgetů) do vlastní Domovské stránky. Můžete si také stáhnout Widgety z **Google Play.**

#### **Nastavení**

V sekci nastavení si můžete přizpůsobit jednotlivé funkce sticku.

#### **Záloha a resetování (Backup & Reset)** Funkce tovární resetování vymaže všechna uživatelská data.

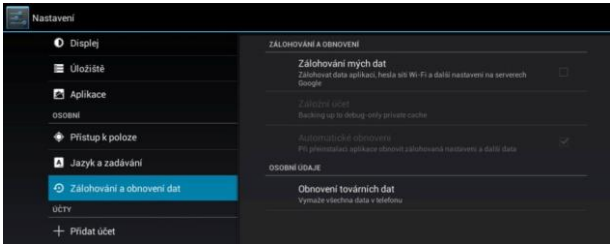

**EVOLVEO Smart TV stick Q4** používá operační systém Android, který není plně adaptován na televizní obrazovku. Z tohoto

důvodu je kvalita a rozsah zobrazování některých webových stránek s aktivním obsahem (Flash, Video, ActiveX, Java, atd.) nebo instalace aplikací Android limitovaná nebo nemožná. Služby třetích stran mohou být změněny, odstraněny nebo přerušeny bez předchozího varování. **EVOLVEO** neručí za dostupnost daných služeb, obsahů a úplnost překladu Android menu na obrazovce.

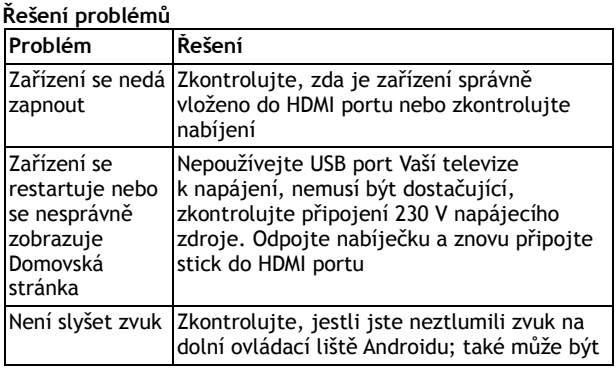

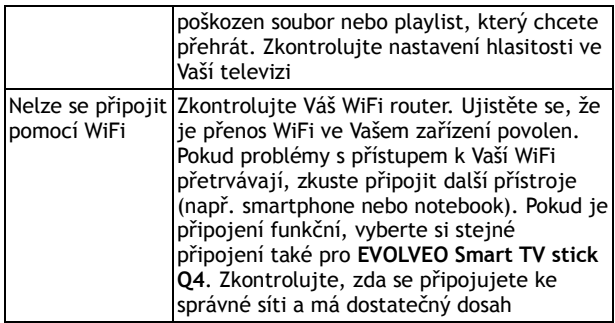

**Potřebujete radu i po přečtení tohoto návodu?**  Nejprve si přečtěte "Často kladené otázky" na stránkách **www.evolveo.eu** nebo kontaktujte technickou podporu **EVOLVEO**. Tento produkt prochází neustálým vývojem a vylepšováním. Proto je možné, že aktuální design, funkce nebo operace nebudou přesně odpovídat popisu v tomto uživatelském manuálu. Možný rozdíl není chybou přístroje a není důvodem pro reklamaci.

### **Záruka se NEVZTAHUJE při:**

- použití přístroje k jiným účelům
- instalaci jiného firmware než toho, který byl v **EVOLVEO Smart TV stick Q4** nainstalován, nebo toho, který je možno stáhnout manuálně nebo automaticky z menu přístroje nebo ROOT operačního systému Android

- elektromechanickém a mechanickém poškození způsobeném nevhodným použitím
- škodě způsobené přírodními živly jako je oheň, voda, statická elektřina, přepětí, atd.
- škodě způsobené neoprávněnou opravou
- poškození záruční plomby nebo nečitelném sériovém číslu přístroje

# **Likvidace:**

Symbol přeškrtnutého kontejneru na výrobku, v literatuře nebo na obalu znamená, že v EU všechny elektrické a elektronické přístroje, baterie a akumulátory musí být uloženy dotříděného odpadu po ukončení jejich životnosti. Nevyhazujte tyto výrobky do netříděného komunálního

odpadu.

# *DC* E PROHLÁŠENÍ O SHODĚ

Tímto společnost Abacus Electric, s.r.o. prohlašuje, že **EVOLVEO Smart TV stick Q4**

(EAN: 8594161336563) je v souladu s požadavky norem a nařízení příslušným k tomuto typu přístroje. Kompletní text Prohlášení o shodě je k nalezení na **ftp://ftp.evolveo.eu/ce**

Copyright © 2015 Abacus Electric, s.r.o.

Všechna práva vyhrazena.

Design a specifikace mohou být změněny bez předchozího upozornění.

### **Dear Customer,**

**thank you for choosing the EVOLVEO Smart TV stick Q4. We believe you will enjoy a lot of fun and happiness.**

### **Description**   $\Delta$ B EVOLVEO  $C$   $D$ E

- A. USB port for connection of dongle wireless keyboard or mouse
- B. microUSB connection
- C. microUSB for power connection from TV USB port or 230V charger

D. microSDHC slot for memory card E. Function key for

firmware upgrade

#### **Start**

- For connection of this product to Wifi, the location in the direct visibility of the most commonly used Access points not beyond 6 meters is necessary. The WiFi signal strength indicator is only informative for this product. Having trouble with the WiFi connection, reduce the distance from the Access point.
- Connect your new EVOLVEO Smart TV stick Q4 to HDMI port on your TV. Power with the 230V adapter or use the USB port on your TV (at least 1A current output).

- Wireless keyboard and mouse support
- EVOLVEO Smart TV stick Q4 supports the 2.4 GHz wireless standard for keyboard or mouse connection. The easiest control is with the EVOLVEO FlyMotion remote control (not included in the standard package).
- When the system is loaded, click on the small white box made up of six squares in the upper right corner to open the "Applications" menu.

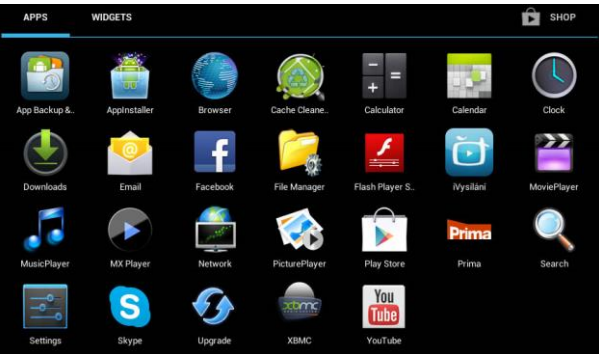

- Click on the "Settings" icon.
- Go back to the menu on the left side of the screen, until you reach the "Wi-Fi" tab under "WIRELESS AND NETWORK". Then turn the switch in the upper right corner on and after a few seconds, select your wireless network, enter your security password and wait until your device connects to your home network.

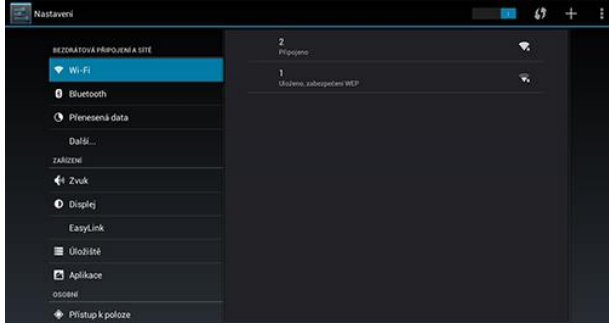

- Click on the back arrow at the bottom of your screen to return to the "Application" menu.
- Run the "Play Store" application. Login to your Google Account or create a new one, if not having one.

#### **The Main Menu icons**

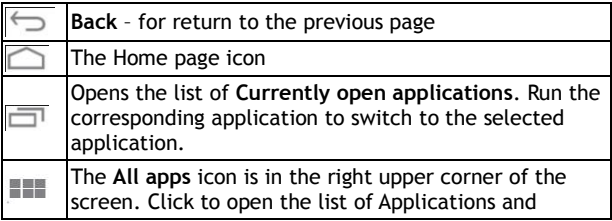

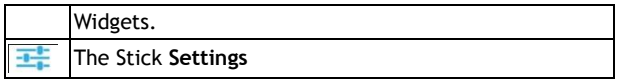

#### **APPLICATIONS**

Click on the **EVOLVEO Smart TV stick Q4** home page in the upper right corner. The list of installed applications is displayed. Run the selected application by a short click. Click, hold and drag the icon to create a shortcut on the home page. To delete from the home page, drag the icon with the mouse to the top of the screen on the "Remove" icon.

#### **You can add also following files on the home page:**

1. **Applications:** Adding the application links, web pages bookmarks, favorite contacts, Map localities, Gmail

name tags, Playlists and many other items. Available links depend on the installed applications.

2. **Widgets:** Adding of any number of various mini applications (Widgets) to your Home screen. You can also download Widgets from the **Google Play**.

#### **Settings**

You can adjust the stick functions in this section.

#### **Backup & Reset**

Choose the factory reset to erase all user data.

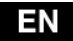

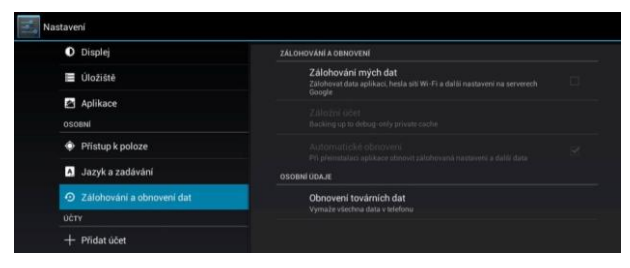

**EVOLVEO Smart TV stick Q4** uses the Android operating system which is not fully adapted to the TV screen. For this reason, the quality and the range of display of some web pages with active content (Flash, Video, ActiveX, Java etc.) or the installation of Android applications is limited or

impossible. Third party services may be changed, removed or interrupted without prior notice. EVOLVEO is not responsible for the availability of services, content and completeness of the Android menu on the screen translation.

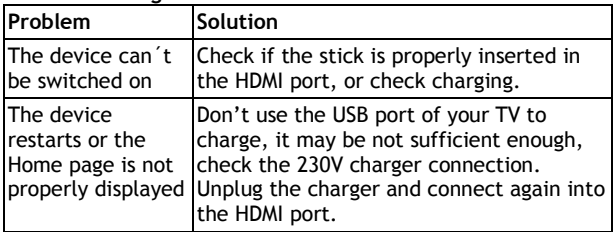

#### **Troubleshooting**

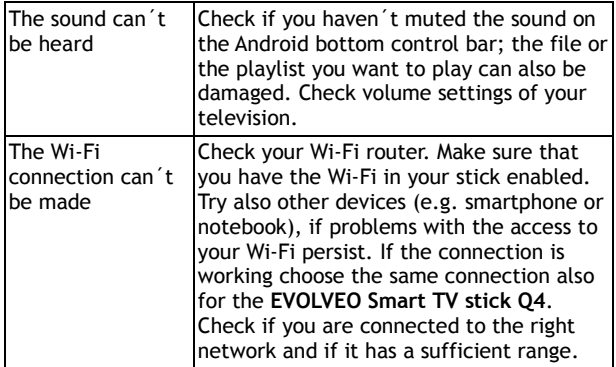

**Do you still need an advice after reading this manual?**  First read "Frequently Asked Questions" at **www.evolveo.eu**  or contact the EVOLVEO technical support. This product goes through the constant development and improving. Therefore it is possible that the actual design, function or operations won´t fully correspond to conditions written in this user manual. The possible difference isn´t the device defect and it is not the reason for the warranty claim.

### **The warranty DOESN´T APPLY to:**

- using the device for other purposes than it was designed to
- installation of another software than the one that was in EVOLVEO Smart TV stick Q4 installed, or that which can be downloaded manually or automatically from the device

menu or ROOT of the Android operating system.

- electrical and mechanical damage caused by improper use
- damage caused by the natural elements as fire, water, static electricity, power surges and so on
- damage caused by an unauthorized repair
- damage of the guarantee seal or unreadable serial number of the device

# **Disposal:**

The symbol of crossed out wheelie bin on the product, within the literature or on the packaging reminds you that in the European Union, all electric and electronic products, batteries and accumulators must be stored as assorted waste after the end of their service life. Do not throw these products into the

unsorted municipal waste.

# **DC E DECLARATION OF CONFORMITY**

Hereby, the company Abacus Electric, s.r.o. declares that **EVOLVEO Smart TV stick Q4**

(EAN: 8594161336563) is in compliance with the requirements of the norms and regulations, relevant for the given type of device. The complete text of Declaration of conformity can be found on **ftp://ftp.evolveo.eu/ce**

Copyright © 2015 Abacus Electric, s.r.o. All rights reserved. Design and specification can be changed without prior notice.

## GR

### **Αγαπητέ πελάτη, Σας ευχαριστούμε που επιλέξατε το EVOLVEO Smart TV stick Q4. Πιστεύουμε πως θα απολαύσετε πολλή διασκέδαση και χαρά.**

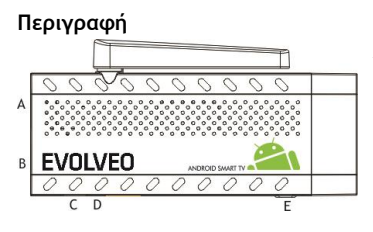

- Α. Θύρα USB για σύνδεση ασύρματου πληκτρολογίου ή ποντικιού
- Β. Σύνδεση microUSB
- C. microUSB για σύνδεση τροφοδοσίας από θύρα TV USB ή

GR

φορτιστή 230V

- D. Υποδοχή microSDHC για κάρτα μνήμης
- Ε. Πλήκτρο λειτουργίας για αναβάθμιση υλικολογισμικού (firmware)

### **Εκκίνηση**

 Για την σύνδεση αυτού του προϊόντος στο Wifi, είναι αναγκαίο η θέση του στο άμεσο οπτικό πεδίο των συχνότερα χρησιμοποιούμενων σημείων Πρόσβασης να μην υπερβαίνει τα 6 μέτρα. Η ένδειξη ισχύος σήματος WiFi είναι μόνο ενημερωτική για αυτό το προϊόν. Εάν

αντιμετωπίσετε προβλήματα με την σύνδεση WiFi, μειώστε την απόσταση από το σημείο Πρόσβασης.

- Συνδέστε το νέο σας **EVOLVEO Smart TV stick Q4** στην θύρα HDMI στην TV σας. Τροφοδοτήστε το με τον μετατροπέα 230V ή χρησιμοποιήστε την θύρα USB στην TV σας (τουλάχιστον έξοδος ρεύματος 1A).
- Υποστήριξη ασύρματου πληκτρολογίου και ποντικιού
- **EVOLVEO Smart TV stick Q4** υποστηρίζει το ασύρματο πρότυπο 2.4 GHz για συνδεδεμένο[πληκτρολόγιο ή ποντίκι. Ο ευκολότερος τρόπος ελέγχου είναι με το τηλεχειριστήριο **EVOLVEO FlyMotion** (δεν συμπεριλαμβάνεται στην τυπική συσκευασία). Όταν φορτώνεται το σύστημα, κάντε κλικ στο μικρό λευκό πλαίσιο που αποτελείται από έξι τετράγωνα στην πάνω δεξιά γωνία, για να ανοίξετε το μενού "Applications"

**GR** 

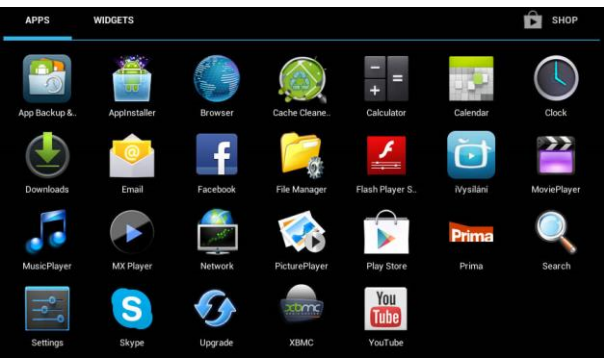
- Κάντε κλικ στο εικονίδιο "Settings" (Ρυθμίσεις).
- Μεταβείτε στο μενού στην αριστερή πλευρά της οθόνης, έως ότου φτάσετε στην καρτέλα "Wi-Fi" κάτω από το "WIRELESS AND NETWORK". Κατόπιν γυρίστε τον διακόπτη στην πάνω δεξιά γωνία στο "on" και μετά από μερικά δευτερόλεπτα, επιλέξτε το ασύρματο δίκτυό σας, εισάγετε τον κωδικό σας ασφαλείας και περιμένετε έως ότου η συσκευή σας συνδεθεί στο οικιακό σας δίκτυο.

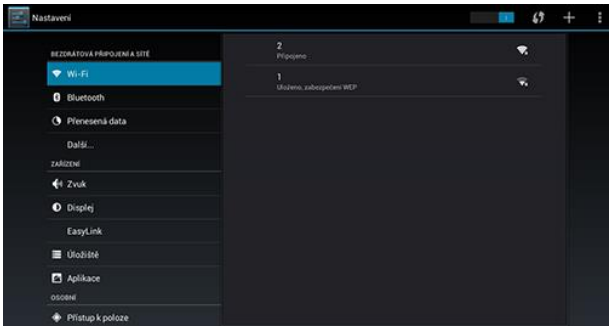

- Κάντε κλικ στο βέλος προς τα πίσω στο κάτω μέρος της οθόνης σας για να επιστρέψετε στο μενού "Application" (Εφαρμογή).
- Εκτελέστε την εφαρμογή "Play Store". Συνδεθείτε στον λογαριασμό σας Google ή δημιουργήστε έναν νέο λογαριασμό, αν δεν έχετε ήδη.

#### **Εικονίδια Κύριου Μενού**

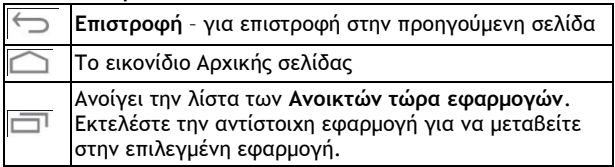

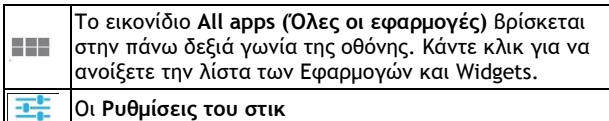

#### **ΕΦΑΡΜΟΓΕΣ**

Κάντε κλικ στην αρχική σελίδα του **EVOLVEO Smart TV stick Q4** στην πάνω δεξιά γωνία. Εμφανίζεται η λίστα των εγκατεστημένων εφαρμογών. Εκτελέστε την εφαρμογή της επιλογής σας με ένα κλικ. Κάντε κλικ, κρατήστε και σύρετε το εικονίδιο για να δημιουργήσετε μια συντόμευση στην αρχική σελίδα. Για να το διαγράψετε από την αρχική σελίδα, σύρετε το εικονίδιο με το ποντίκι στο επάνω μέρος της οθόνης, στο εικονίδιο "Remove" (Διαγραφή).

**Μπορείτε να προσθέσετε επίσης τα ακόλουθα αρχεία στην αρχική σελίδα:**

- 1. **Εφαρμογές:** Προσθέτοντας τους συνδέσμους εφαρμογών, σελιδοδείκτες ιστοσελίδων, αγαπημένες επαφές, κοινότητες σε Χάρτες, ετικέτες ονομάτων Gmail, Playlists και πολλά άλλα στοιχεία. Οι διαθέσιμοι σύνδεσμοι εξαρτώνται από τις εγκατεστημένες εφαρμογές.
- 2. **Widgets:** Προσθέτοντας οποιοδήποτε πλήθος από τις ποικίλες μικροεφαρμογές (Widgets) στην Αρχική σας οθόνη. Μπορείτε επίσης να μεταφέρετε Widgets από το **Google Play**.

#### **Ρυθμίσεις**

Μπορείτε να ρυθμίσετε τις λειτουργίες του στικ σε αυτή την ενότητα.

### **Αντίγραφα ασφαλείας & επαναφορά**

Επιλέξτε την εργοστασιακή επαναφορά για να διαγράψετε όλα τα δεδομένα χρήστη.

### GF

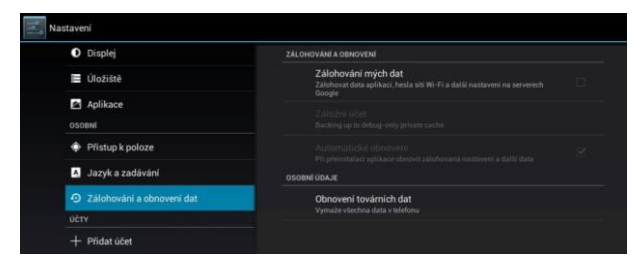

Το **EVOLVEO Smart TV stick Q4** χρησιμοποιεί το λειτουργικό σύστημα Android, που δεν είναι πλήρως προσαρμοσμένο στην οθόνη της TV. Για τον λόγο αυτό, η ποιότητα και το εύρος προβολής ορισμένων ιστοσελίδων με ενεργά περιεχόμενα (Flash, video, ActiveX, Java κ.λπ.) ή η εγκατάσταση

εφαρμογών Android, είναι περιορισμένα ή αδύνατα. Οι υπηρεσίες που παρέχονται από τρίτους μπορούν να αλλάξουν, να αφαιρεθούν ή να διακοπούν, χωρίς προηγούμενη ειδοποίηση. Η EVOLVEO δεν είναι υπεύθυνη για την διαθεσιμότητα των υπηρεσιών, τα περιεχόμενα και την πληρότητα του μενού Android στην οθόνη μετάφρασης.

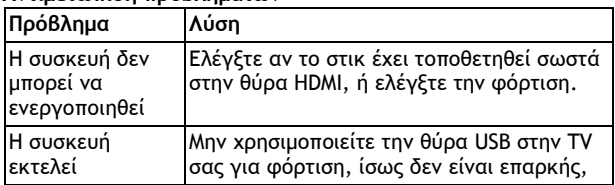

#### **Αντιμετώπιση προβλημάτων**

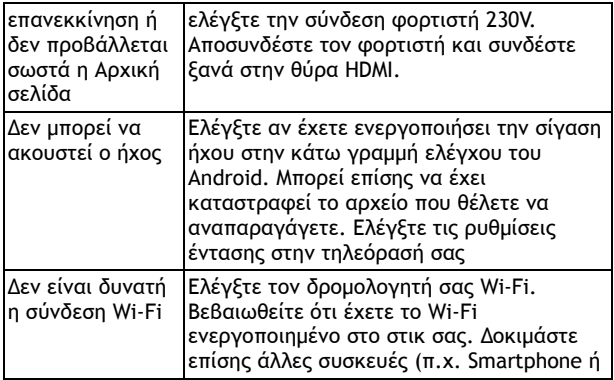

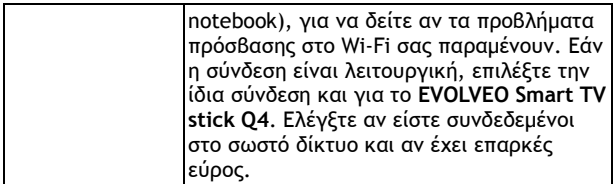

**Ακόμη χρειάζεστε μια συμβουλή, παρότι διαβάσατε αυτό το εγχειρίδιο;** 

Διαβάστε πρώτα την ενότητα "Συχνές Ερωτήσεις" στο **www.evolveo.eu** ή επικοινωνήστε με το τμήμα τεχνικής υποστήριξης της EVOLVEO. Αυτό το προϊόν υπόκειται σε διαρκή ανάπτυξη και βελτιώσεις. Ως εκ τούτου είναι δυνατό η πραγματική σχεδίαση, λειτουργικότητα ή λειτουργίες να μην

ανταποκρίνονται πλήρως στις συνθήκες που περιγράφονται σε αυτό το εγχειρίδιο χρήστη. Η ενδεχόμενη διαφορά δεν αποτελεί ελάττωμα της συσκευής και δεν αποτελεί λόγο αξίωσης της εγγύησης.

- **Η εγγύηση ΔΕΝ ΙΣΧΥΕΙ για:**
	- χρήση της συσκευής για σκοπούς άλλους απ' ότι σχεδιάστηκε
	- εγκατάσταση άλλου λογισμικού από εκείνο που ήταν εγκατεστημένο στο EVOLVEO Smart TV stick Q4, ή εκείνο που μπορεί να ληφθεί αυτόματα ή όχι από το μενού συσκευής ή το ROOT του λειτουργικού συστήματος Android.
	- ηλεκτρική ή και μηχανική βλάβη προκληθείσα από ακατάλληλη χρήση
	- βλάβη προκληθείσα από φυσικά αίτια όπως πυρκαγιά,

νερό, στατικό ηλεκτρισμό, υπερτάσεις και ούτω καθ' εξής

- βλάβη προκληθείσα από επισκευή σε μη εξουσιοδοτημένο κέντρο
- καταστροφή της σφραγίδας εγγύησης ή δυσανάγνωστος αριθμός σειράς της συσκευής

# **Απόρριψη:**

Το σύμβολο του κάδου απορριμμάτων με το απαγορευτικό Χ στο προϊόν, στην βιβλιογραφία ή στην συσκευασία δηλώνει πως στην Ευρωπαϊκή Ένωση όλα τα ηλεκτρικά και ηλεκτρονικά προϊόντα, μπαταρίες και συσσωρευτές πρέπει να τοποθετούνται στους ξεχωριστούς ειδικούς κάδους απόρριψης μετά το πέρας της ζωής τους. Μην πετάτε αυτά τα προϊόντα στα αταξινόμητα απορρίμματα.

## **ΔΗΛΩΣΗ ΣΥΜΜΟΡΦΩΣΗΣ ΜΕ ΚΑΝΟΝΙΣΜΟΥΣ**

Με το παρόν, η εταιρεία Abacus Electric, s.r.o. δηλώνει ότι το **EVOLVEO Smart TV stick Q4**

(EAN: 8594161336563) είναι σύμφωνο με τις προδιαγραφές των οδηγιών και κανονισμών, που σχετίζονται με τον δεδομένο τύπο συσκευής. Το πλήρες κείμενο της Δήλωσης συμμόρφωσης με τους κανονισμούς μπορεί να βρεθεί στο **ftp://ftp.evolveo.eu/ce**

Copyright © 2015 Abacus Electric, s.r.o.

Κατοχυρωμένα δικαιώματα.

Η σχεδίαση και οι προδιαγραφές μπορούν να αλλάξουν χωρίς προηγούμενη ειδοποίηση.

### НU

**Tisztelt Vásárló! Köszönjük, hogy az EVOLVEO Q4-es Smart TV kulcsot válaszotta. Bízunk benne, hogy ezáltal sikerül megkönnyítenünk a tévézés örömét és felhőtlen kikapcsolódást biztosíthatunk.**

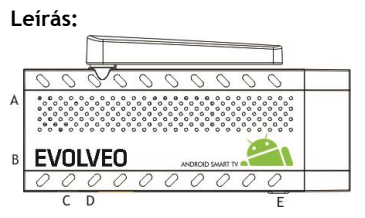

- A. USB csatlakozás a vezeték nélküli billentyűzet vagy egér csatlakoztatására
- B. microUSB csatlakozás
- C. microUSB csatlakozás az áram

 csatlakoztatására a TV USB csatlakozóján vagy 230 Voltos töltőn keresztül

- D. microSDHC csatlakozó a memória kártya számára
- E. Funkció gomb firmware frissítéshez

#### **Start**

 Az eszközt a WiFi-hez kapcsoláshoz a kapcsolódási ponttól maximum 6 méter távolságra, közvetlen láthatósági zónában kell elhelyezni.Az eszközön található WiFi jel erősség kijelzőn látható érték csak tájékoztató jellegű.

Amennyiben problémája van a WiFi csatlakoztatással, csökkentse a csatlakozási ponttól a távolságot.

- Csatlekoztassa az új EVOLVEO Smart TV Q4-es kulcsot a TV-je HDMI csatlakozójába. Az áramellátást 230 Voltos tápon, van a TV USB csatlakozóján keresztül biztosíthatja (minimum 1A jelenlegi kimenet).
- Vezeték nélküli billentyűzet és egér támogatás
- Az EVOLVEO Smart TV Q4-es kulcs a 2.4 GHz-es vezeték nélküli billentyűzet vagy egér standardot támogatja. A legegyszerűbben az EVOLVEO FlyMotion távirányítóval irányíthatja a TV-t (az alapcsomag nem tartalmazza).
- Amikor a rendszer betöltött, kattintson a hat négyzetből álló fehér dobozra az "Alkalmazások/Applications" menü jobb felső sarkában.

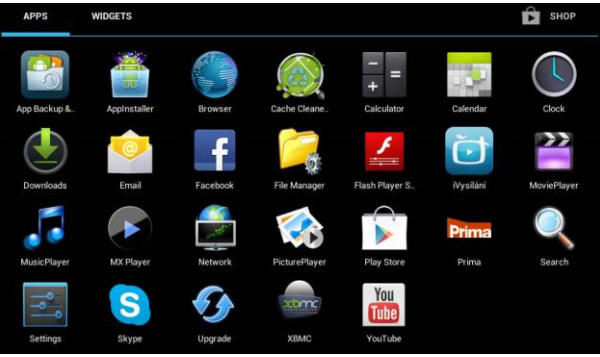

### НU

- Kattintson a "Beállítások/Settings" ikonra.
- Menjen vissza a képernyő bal oldalán látható menüben a "VEZETÉK NÉLKÜLI ÉS HÁLÓZAT/WIRELESS AND NETWORK" alatt található "Wi-Fi"menüpontba. A jobb felső sarokban található kapcsolót állítsa bekapcsolt állásba. Néhány másodperc múlva válassza ki a megjelenő listából az Ön vezeték nélküli hálózatát, üsse be a biztonsági kódját, s várja meg, amíg készüléke csatlakozik az otthoni hálózatra.

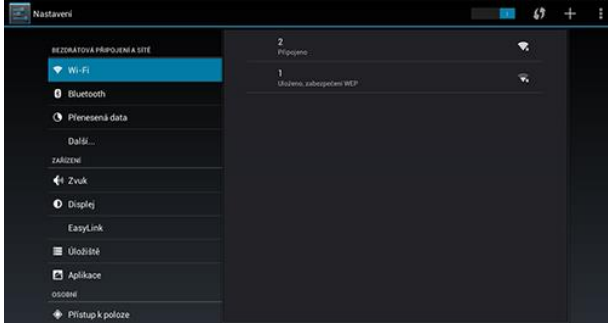

### НU

- Kattintson a képernyő alján található vissza nyílra az "Alkalmazások/Application" menübe való visszatéréshez
- Futassa a "Play-Store" alkalmazást. Jelentkezzen be a Google fiókjával, vagy készítsen újat, ha még nem rendelkezik ilyennel.

#### **A főmenu ikonjai**

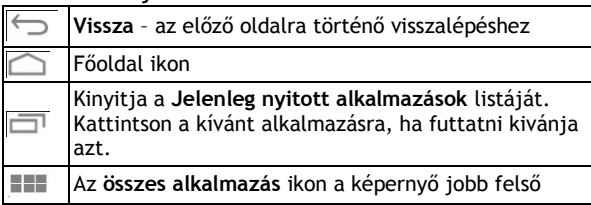

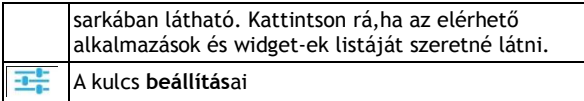

#### **ALKALMAZÁSOK**

Kattintson az **EVOLVEO Smart TV Q4-es kulcs** oldalának jobb felső sarkára. Megjelenik az előre telepített alkalmazások listája. Futtassa a kiválasztott alkalmazást egy egyszerű ráklikkeléssel. Kattintson, tartsa lenyomva a gombot, s húzza az ikont az oldalra egy közvetlen elérést biztosító ikon (shortcut) létrehozásához. Ennek az oldalról történő törléséhez ragadja meg az egérrel az ikont, s vigye a képernyő tetején látható "Törlés/Remove" ikonra.

#### **A következő fájlokat adhatja még az oldalhoz:**

- 1. **Alkalmazások:** Alkalmazás linkekeket, megjelölt weboldalakat, kedvenc kapcsolatokat, térkép helyszíneket, Gmail név jellemzőket, lejátszási listákat és még sok más elemet. Az elérhető linkek a telepített alkalmazásoktól függnek.
- 2. **Widgetek:** Korlátlan számú mini alkalmazást (Widget-et) adhat az indulási képernyőjéhez. E mellett widgeteket letölthet a **Google Play**-ről is.

#### **Beállítások**

A kulcs funkcióit tudja beállítani ebben a részben.

#### **Visszaállítás & törlés** Válassza a gyári törlést, ha törölni akar minden felhasználói adatot.

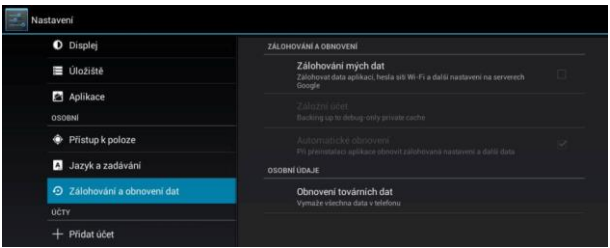

### НU

Az **EVOLVEO Smart TV Q4-es kulcs** Android operációs rendszert használ, melynek nem minden funkciója használható a TV képernyőjén. Ez okból bizonyos weboldalak minősége és különböző ablakokban található aktív tartalmak (Flash, Video, ActiveX, Java stb.) korlátozottan, illetve nem jeleníthetők meg. E mellett Android alkalmazások telepítése korlátozottan, vagy egyáltalán nem lehetséges. Harmadik fél által nyújtott szolgáltatások változhatnak, törlődhetnek vagy megszakadhatnak minden előzetes bejelentés nélkül. Az EVOLVEO nem felel a szolgáltatások elérhetőségéért, az Android menü tartalmáért és teljességéért, illetve a képernyőn látható fordítások helyességéért.

#### **Probléma Megoldás** A készüléket nem tudom bekapcsolni. Ellenőrizze, hogy a kulcs megfelelően került-e behelyezésre a HDMI csatlakozóba, illetve kap-e megfelelően áramot. A készülék újraindul vagy a kezdőlap nem megfelelően jelenik meg. Ne a TV USB csatlakozóján keresztül töltse a készüléket, kérjük próbálja ki a 230 Voltos tápon keresztüli áramellátást. Húzza ki a töltőt majd dugja be újra a HDMI csatlakozóba. Nem hallható hang Ellenőrizze, hogy bekapcsolta-e a hangot az alsó Android ellenőrző bütykön. A lejátszani kívánt fájl vagy lejátszási lista

#### **Probléma keresés**

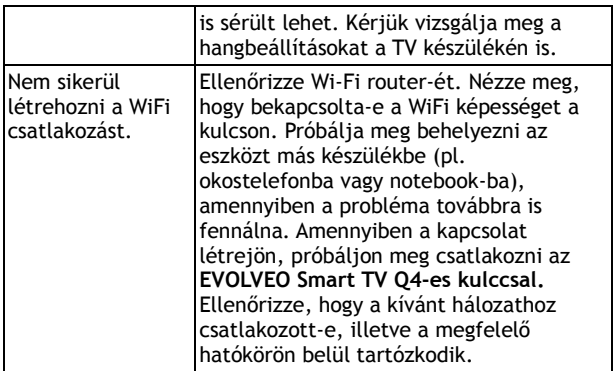

#### **A kézikönyv elolvasása után is maradtak megválaszolatlan kérdései?**

Először olvassa el a "Gyakran Intézett Kérdések / Frequently Asked Questions" aloldalt a **www.evolveo.eu** weboldalon, vagy vegye fel a kapcsolatot az EVOLVEO műszaki támogató szakembereivel. A termék folyamatos fejlesztés tárgya. Ebből kifolyólag lehetséges, hogy az aktuális kialakítás, funkció vagy működés nem teljesen felel meg e kézikönyvben leírtaknak. A lehetséges eltérés nem a készülék hibájából ered, s nem képezheti garanciás panasz alapját.

#### **A garancia NEM TERJED KI a következő esetekre:**

- a készülék nem a rendeltetési céljának megfelelően került használatra
- az eredetileg az EVOLVEO Smart TV Q4-es kulcsra telepített, vagy a menüben megadott linkről személyesen vagy automatikusan letöltött, vagy az Android operációs rendszer ROOT szoftverétől eltérő szoftver telepítése esetén
- nem megfelelő használatból eredő elektonikus vagy mechanikus sérülés
- természeti csapás által okozott károk, úgymint tűz, víz, statikus elektromosság, hirtelen áramlökés stb. esetén
- nem megfelelő javítás által okozott sérülés esetén
- a garancia zárjegy sérülése vagy a készülék olvashatatlan szériaszáma esetén

# **Eltávolítás:**

A terméken látható, keresztezett vonalakkal áthúzott guruló kuka jel azt jelzi, hogy az európai Unióban minden elektromos és elektronikai terméket, elemet és akkumulátort elkülönített hulladékként kell tárolni élettartamuk lejárta után. Ne dobja ezeket a termékeket a válogatás nélküli városi hulladékba.

# **MEGFELELŐSSÉGI NYILATKOZAT**

Ezennel az Abacus Electric, s.r.o. kijelenti, hogy az **EVOLVEO Smart TV Q4-es kulcs**

(EAN: 8594161336563) megfelel a hasonló eszközökre vonatkozó törvényi előírásoknak. A megfelelősségi nyilatkozat teljes szövege a **ftp://ftp.evolveo.eu/ce** oldalon olvasható.

Copyright © 2015 Abacus Electric, s.r.o. Minden jog fentartva. A design és specifikáció előzetes bejelentés nélkül változtatható.

### **Szanowni Państwo,**

**dziękujemy za wybranie EVOLVEO Smart TV stick Q4. Wierzymy, że dostarczy on mnóstwo dobrej zabawy i zadowolenia.** 

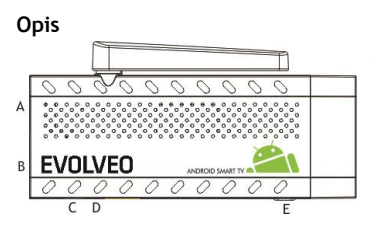

- A. Port USB do
	- podłączenia dongle klawiatury bezprzewodowej lub

myszy

- B. microUSB
- C. microUSB do podłączenia zasilania

- z portu USB telewizora lub ładowarki 230 V
- D. slot microSDHC na kartę pamięci
- E. Przycisk funkcyjny do aktualizacii firmware

#### **Start**

 Podłączenie tego produktu do WiFi wymaga, aby został on umieszczony w odległości nie większej niż 6 metrów od wiekszości zazwyczaj używanych Access point (Punktów dostępu). Wskaźnik siły sygnału WiFi jest jedynie informacyjny. W przypadku problemów z podłączeniem do WiFi, należy zmniejszyć odległość od Access pointu.

- Należy podłączyć **EVOLVEO Smart TV stick Q4** do portu HDMI telewizora. Do zasilania należy użyć adaptera 230 V lub portu USB w telewizorze (minimalnie wyjście prądu 1 A ).
- Obsługa klawiatury i myszy bezprzewodowej **EVOLVEO Smart TV stick Q4** obsługuje standard 2.4 GHz do podłączenia klawiatury lub myszy. Najłatwiejszym sposobem obsługi jest korzystanie z pilota zdalnego sterowania **EVOLVEO FlyMotion** (nie jest w standardowym zestawie).
- Kiedy system jest już zainstalowany to należy kliknąć na mały biały prostokąt składajacy się z sześciu mniejszych kwadratów, w prawym górnym rogu ekranu, dzieki czemu otworzy się menu "Aplikacie".

PL

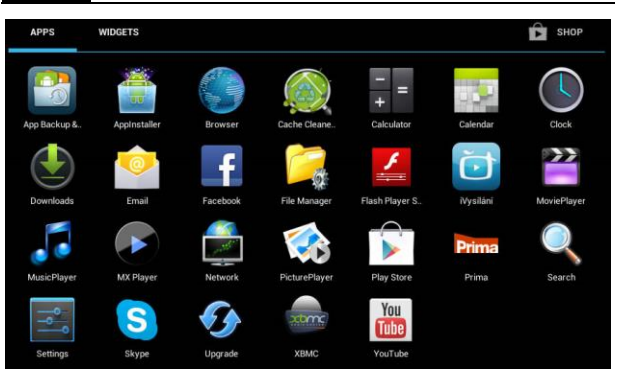

- Należy kliknąć na ikone "Ustawienia"
- Należy wrócić na menu z lewej strony ekranu i znaleźć folder "Wi-Fi" pod "BEZPRZEWODOWE PODŁACZENIA &SIECI" a następnie włączyć przełącznik w prawym górnym rogu. Po kilku sekundach należy wybrać swoją sieć bezprzewodową, podać hasło i poczekać aż urządzenie podłączy się do sieci.

**PL** 

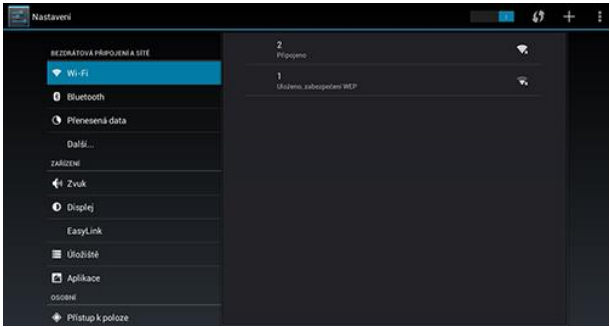
- Klikając na strzałkę wstecz na dole ekranu, wróci się do menu "Aplikacie"
- Należy uruchomić ikonkę aplikacji "Play Store" a nastepnie zalogować się na swoje konto Google lub utworzyć nowe konto.

#### **Ikony w menu głównym**

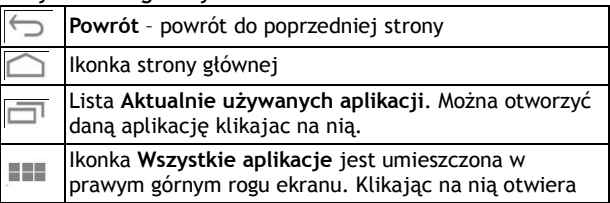

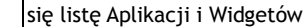

**Ustawienia** sticku

#### **APLIKACJE**

W prawym górnym rogu należy kliknąć na stronę główną **EVOLVEO Smart TV stick Q4**. Pojawi się lista zainstalowanych aplikacji. Wybraną aplikację można uruchomić poprzez krótkie kliknięcie. Można utworzyć skrót na pulpicie poprzez przytrzymanie i przeciągnięcie ikonki. W celu usunięcia ikonki należy przy pomocy myszy przeciagnąć ikonkę na folderu "Usuń".

**Na Stronie głównej można również dodać następujace foldery:**

- 1. **Aplikacje:** dodanie skrótów do aplikacji, zakładek stron web, ulubionych kontaktów, lokalizacji na mapach, kont Gmail, playlist i wielu innych. Dostępność załączników zależy od zainstalowanych aplikacji.
- 2. **Widgety:** Można dodać dowolną ilość mini aplikacji (Widgetů) do własnej strony głównej. Można również ściągnąć Widgety z **Google Play**.

### Ρl

#### **Ustawienia**

W tym menu można zmieniać poszczególne ustawienia urządzenia.

#### **Kopie zapasowe i resetowanie (Backup & Reset)** Funkcja ustawień fabrycznych usuwa wszystkie dane użytkownika.

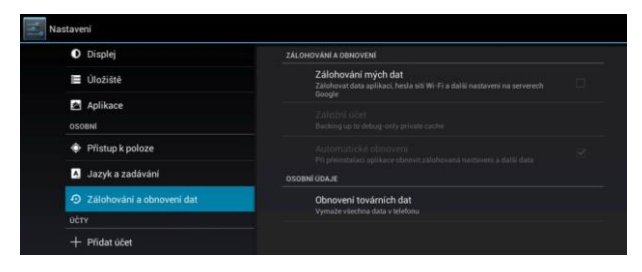

**EVOLVEO Smart TV stick Q4** korzysta z systemu operacyjnego Android, który nie jest w pełni kompatybilny z ekranem telewizora. Z tego powodu jest ograniczona lub niemożliwa instalacja i korzystanie z niektórych aplikacji i stron web z aktywną zawartością (Flash, Video, ActiveX, Java, atd.).

Usługi stron trzecich mogą zostać zmienione, usunięte lub przerwane bez wcześniejszego ostrzeżenia. **EVOLVEO** nie odpowiada za dostępność takich usług, ich zawartości czy tłumaczenia w menu Android na ekranie.

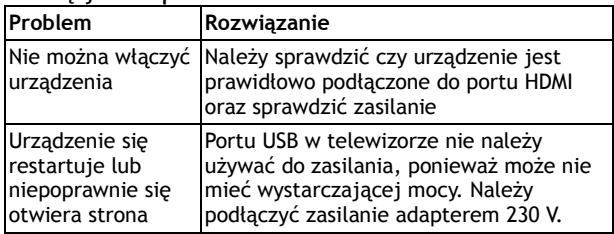

#### **Rozwiązywanie problemów**

### **PL**

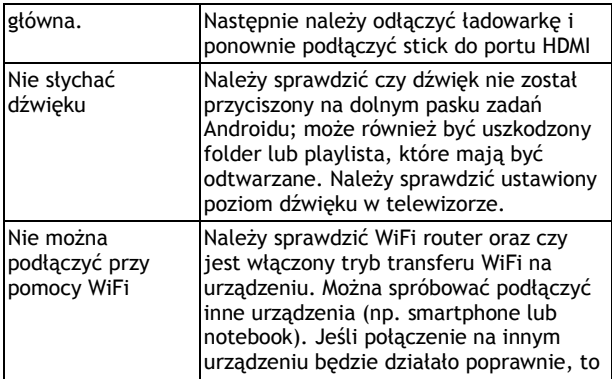

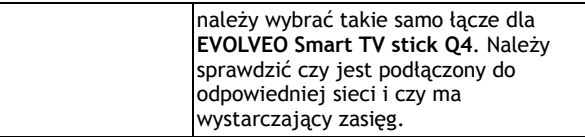

**Instrukcja obsługi nie dostarczyła odpowiednich informacji?** Najpierw należy zapoznać się z działem "Najczęstsze pytania" na stronie **www.evolveo.eu** lub skontaktować się z pomocą techniczną **EVOLVEO**. Nasze produkty są bez przerwy unowocześniane i poprawiane. Dlatego może się stać, że wygląd, funkcje lub operacje nie będą w pełni odpowiadały opisanym w instrukcji obsługi. Różnice nie są wadą produktową i nie podlegają reklamacji.

#### **Gwarancja nie obejmuje:**

- Użycia urządzenia do celów innych niż opisane w niniejszym dokumencie
- Instalacji innego firmware niż oryginalnie zainstalowany na **EVOLVEO Smart TV stick Q4** lub ściągniętego z menu urządzenia lub ROOT systemu operacyjnego Android
- Elektrycznych i mechanicznych uszkodzeń wynikłych z nieprawidłowego obchodzenia się ze sprzętem
- Szkód spowodowanych działaniem sił natury takich jak: ogień, woda, prąd statyczny, zwarcie itp.
- Szkód spowodowanych nieautoryzowana naprawa
- Uszkodzeń plomby gwarancyjnej lub nieczytelnego numeru seryjnego urządzenia

# **Likwidacja:**

Symbol przekreślonego kontenera na produkcie, w dokumentach lub na opakowaniu oznacza, że w EU wszystkie urządzenia elektryczne i elektroniczne, baterie i akumulatory muszą być wyrzucane do specjalnych kontenerów po zakończeniu swej żywotności. Nie wolno ich wyrzucać do wspólnych niesegregowanych śmieci.

**OC** C OSWIADCZENIE O ZGODNOŚCI Niniejszym firma Abacus Electric, s.r.o. oznajmia, że **EVOLVEO Smart TV stick Q4** (EAN: 8594161336563) spełnia wymagania norm i przepisów odpowiednich dla danego typu urządzeń. Pełny tekst

oświadczenia jest dostępny na **ftp://ftp.evolveo.eu/ce**.

Copyright © 2015 Abacus Electric, s.r.o. Wszystkie prawa zastrzeżone. Wygląd i specyfikacja mogą zostać zmienione bez wcześniejszego ostrzeżenia.

### **Vážený zákazník, ďakujeme, že ste si vybrali EVOLVEO Smart TV stick Q4. Veríme, že Vám prinesie množstvo zábavy a spokojnosti.**

**Popis** 

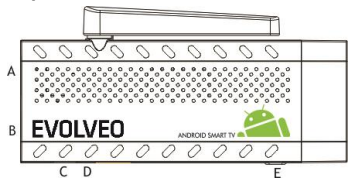

- A. USB port pre pripojenie dongle bezdrôtovej klávesnice alebo myši
- B. microUSB pre pripojenie
- C. microUSB pre pripojenie napájania z USB portu televízora

alebo nabíjačky na 230V

- D. microSDHC slot pre pamäťovú kartu
- E. Funkčné tlačidlo pre upgrade firmware

### **Štart**

 Pripojenie tohto produktu k WiFi vyžaduje jeho umiestnenie do priamej viditeľnosti od väčšiny bežne používaných Access pointov (Prístupových bodov) vo vzdialenosti nie väčšej ako 6 metrov. Ukazovateľ sily WiFi signálu je u tohto produktu len informatívny, pri problémoch s pripojením k WiFi, zmenšite vzdialenosť prístroja od Access pointu.

- Zapojte Váš nový prístroj **EVOLVEO Smart TV stick Q4** do HDMI portu vášho televízora. Na napájanie použite 230 V adaptér alebo USB port vášho televízora (minimálne 1A prúdový výstup).
- Podpora bezdrôtovej klávesnice a myši. **EVOLVEO Smart TV stick Q4** podporuje 2.4 GHz bezdrôtový štandard pre pripojenie klávesnice alebo myši. Najjednoduchšie ovládanie vám poskytne diaľkový ovládač **EVOLVEO FlyMotion** (nie je zahrnutý v štandardnom balení).
- Keď je systém načítaný, kliknite na malý biely obdĺžnik vytvorený zo šiestich štvorcov v pravom hornom rohu obrazovky, čím otvoríte menu "Aplikácie".

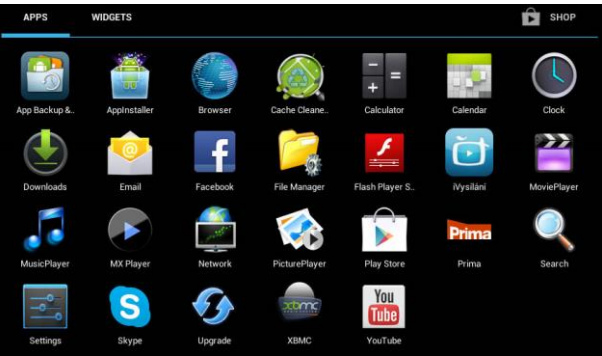

- Otvorte ikonu "Nastavenia"
- Preidite späť na menu na ľavej strane obrazovky, kým sa nedostanete na záložku "Wi-Fi" pod "BEZDRÔTOVÉ PRIPOJENIA & SIETE", potom zapnite prepínač v pravom hornom rohu a po pár sekundách si vyberte vašu bezdrôtovú sieť, zadajte bezpečnostné heslo a čakajte, kým sa prístroj nepripojí k vašej domovskej sieti.

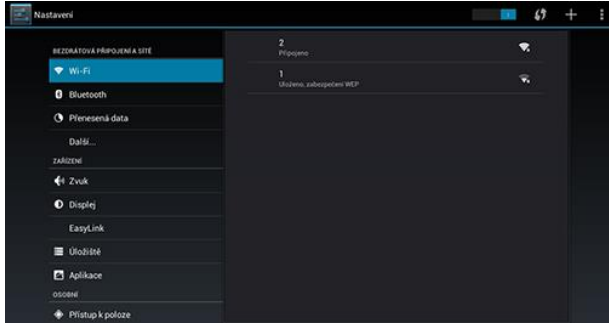

- Kliknutím na šípku späť dole na Vašej obrazovke sa vrátite do menu "Aplikácie"
- · Spusťte ikonu aplikácie "Play Store", potom sa prihláste k svojmu účtu Google alebo si ho vytvorte, keď ho ešte nemáte.

#### **Ikony hlavného menu**

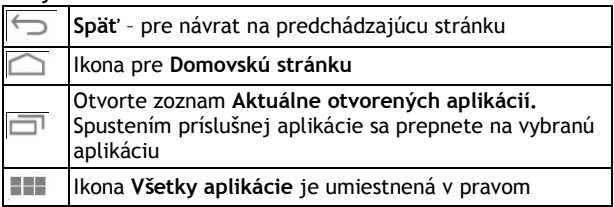

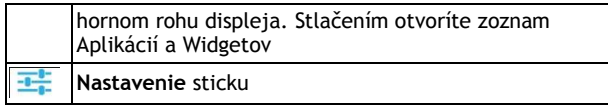

### **APLIKÁCIE**

V pravom hornom rohu kliknite na domovskú stránku **EVOLVEO Smart TV stick Q4**. Zobrazí sa zoznam nainštalovaných aplikácií. Vybranú aplikáciu spustíte krátkym kliknutím. Môžete si vytvoriť zástupcu na domovskej stránke podržaním a pretiahnutím ikony pomocou myši. Pre vymazanie z domovskej stránky pretiahnite ikonu myšou do hornej časti obrazovky na ikonu "Odstrániť".

**Na Domovskú stránku si môžete tiež pridať nasledujúce súbory:** 

- 1. **Aplikácie:** Pridanie odkazov na aplikácie, záložiek webových stránok, obľúbených kontaktov, lokalít na mapách, menoviek Gmail, Playlistov a mnoho ďalších zložiek. Dostupné odkazy závisia od nainštalovaných aplikácií.
- 2. **Widgety:** Pridanie akéhokoľvek množstva rôznych mini aplikácií (Widgetov) na vlastnú Domovskú stránku. Widgety si môžete taktiež stiahnuť z **Google Play**.

#### **Nastavenia**

V sekcii nastavení si môžete prispôsobiť jednotlivé funkcie sticku.

#### **Záloha a resetovanie (Backup & Reset)**

Funkcia Tovarného resetovania vymaže všetky užívateľské údaje.

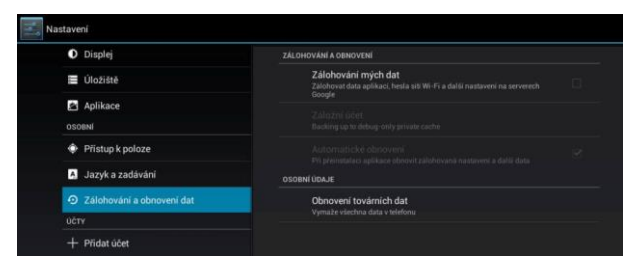

**EVOLVEO Smart TV stick Q4** používa operačný systém Android, ktorý nie je úplne adaptovaný na televíznu obrazovku. Z tohto dôvodu je kvalita a rozsah zobrazovaní niektorých webových stránok s aktívnym obsahom (Flash, Video, ActiveX, Java, atď.) alebo inštalácia aplikácií Android limitovaná alebo nemožná. Služby tretích strán môžu byť zmenené, odstránené alebo prerušené bez predošlého varovania. **EVOLVEO** neručí za dostupnosť daných služieb, obsahov a úplnosť prekladu Android menu na obrazovke.

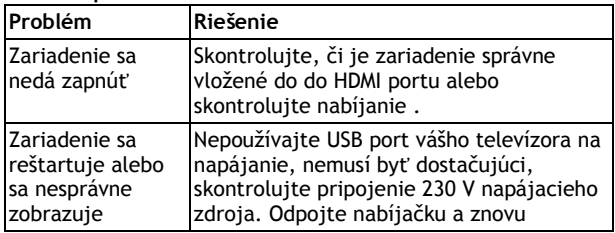

#### **Riešenie problémov**

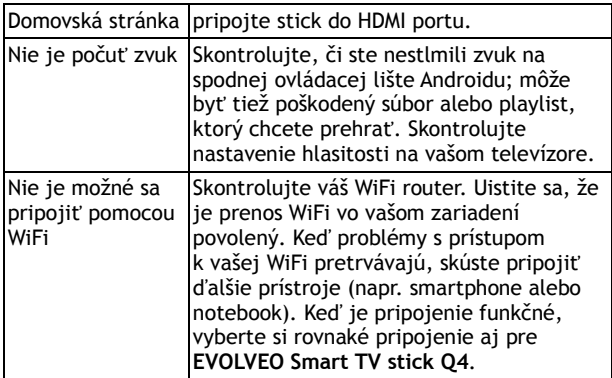

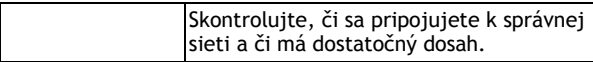

**Potrebujete radu aj po prečítaní tohto návodu?**  Najprv si prečítajte "Často kladené otázky" na stránkach **www.evolveo.eu** alebo kontaktujte technickú podporu **EVOLVEO**. Tento produkt prechádza neustálym vývojom a vylepšovaním. Preto je možné, že aktuálny design, funkcie alebo operácie nebudú presne zodpovedať popisu v tomto užívateľskom manuáli. Možný rozdiel nie je chybou prístroja a nie je dôvodom pre reklamáciu.

### **Záruka sa NEVZŤAHUJE pri:**

- použití prístroja pre iné účely
- inštalácii iného firmware ako toho, ktorý bol v EVOLVEO Smart TV stick Q4 nainštalovaný, alebo toho, ktorý je možné stiahnuť manuálne alebo automaticky z menu prístroja alebo ROOT operačného systému Android
- elektromechanickom a mechanickom poškodení spôsobenom nevhodným použitím
- škode spôsobenej prírodnými živlami, ako je oheň, voda, statická elektrina, prepätie, atď.
- škode spôsobenej neoprávnenou opravou
- poškodení záručnej plomby alebo nečitateľnému sériovému číslu prístroja

# **Likvidácia:**

Symbol preškrtnutého kontejnera na výrobku, v literatúre alebo na obale znamená, že v EU všetky elektrické a elektronické prístroje, batérie a akumulátory musia byť uložené do triedeného odpadu po ukončení ich životnosti. Nevyhadzujte tieto výrobky do netriedeného komunálneho odpadu.

# **PREHLÁSENIE O ZHODĚ**

Týmto spoločnosť Abacus Electric, s.r.o. prehlasuje, že **EVOLVEO Smart TV stick Q4**

(EAN: 8594161336563) je v súlade s požiadavkami noriem a nariadeniami príslušným tomuto typu prístroja. Kompletný

text Prehlásenia o zhode nájdete na **ftp://ftp.evolveo.eu/ce**.

Copyright © 2015 Abacus Electric, s.r.o. Všetky práva vyhradené. Design a špecifikácie môžu byť zmenené bez predošlého upozornenia.

# **EVOLVEO**

### www.evolveo.eu